# **راهنماي برد راه انداز ماژول کارتاچ** 116K

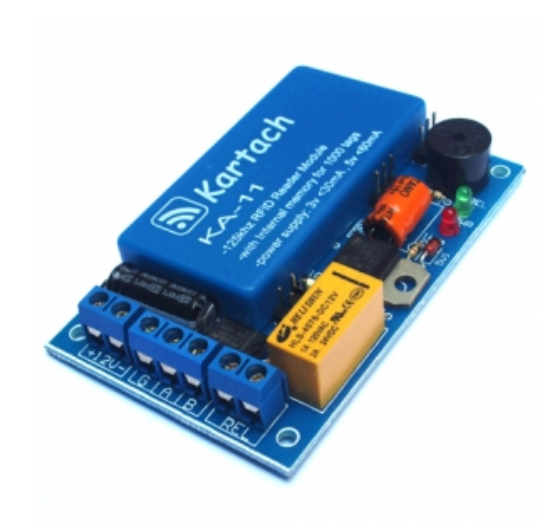

- **ولتاژ ورودي: ۱۲ ولت (براي استفاده در ۹ ولت رله بايد عوض شود)**
- **جريان مصرفي: کمتر از ۱۰۰ ميلي آمپر (جريان ماژول ۶۰ و در** L-11KA **کمتراز ۲۵ ميلي آمپر)**
- جریان رله: ۲ آمپر (در استفاره از رلهی دومی یا مدارات سلفی به دیتاشیت ماژول مراجعه کنید)
- جهت استفاده از اطلاعات تخصصی و فنی ماژول دیتاشیت فارسی یا انگلیسی ماژول کاتاچ را از سایت دانلود کنید.

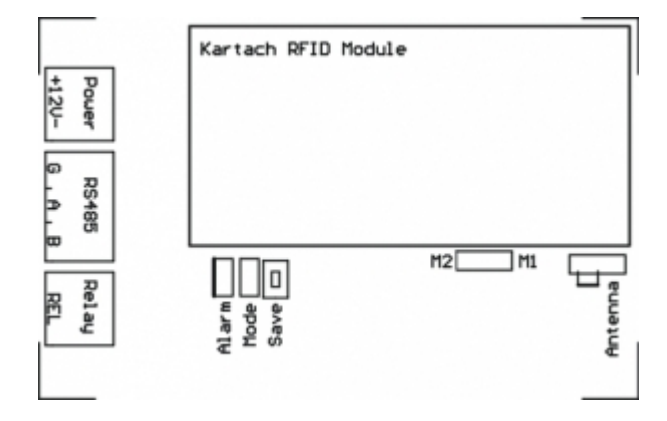

**نماي روبروي برد راه انداز** 116K

**استفاده از آنتن داخلي يا خارجي**:

• اگر پین وسط آنتن با جامیر به پین چپ وصل شود از آنتن داخلی دستگاه استفاده میشود. و اگر جامیر را برداشته و یک آنتن خارجی را به دو پین کنارها وصل کنید میتوانید از آنتن خارجی استفاده کنید. برای مشاهده انواع آنتن و یا سفارش **به اندازه دلخواه به صفحهي آنتن هاي خارجي مراجعه کنيد**.

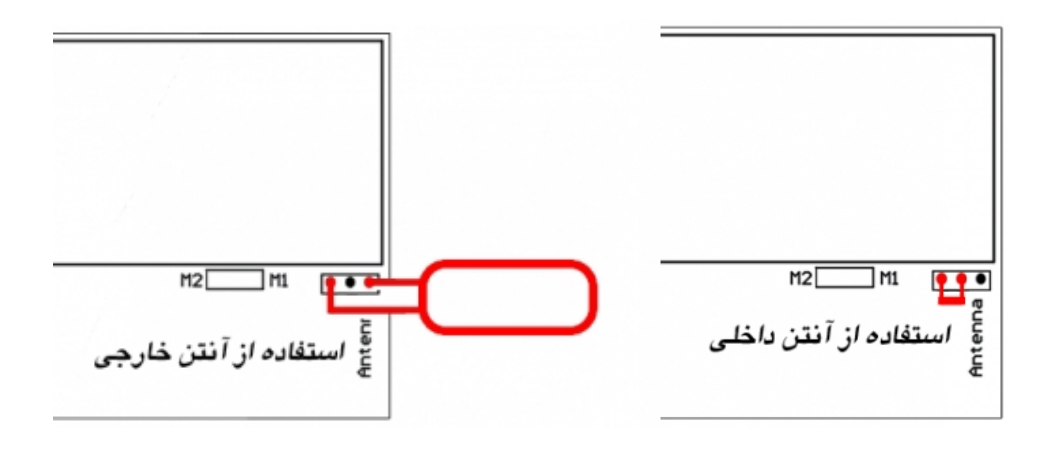

### **انتخاب حالت هاي زماني رله**:

• اگر جامپر انتخاب حالت ها هر سه باز باشد حالت M1 اگر پین وسط به پین چپ وصل شود حالت M2 و اگر پین وســط **به پين راست وصل شود حالت** 3M **انتخاب ميشود**.

——————————————————————————————————————————

• اگر جامپر mode وصل نباشد حالتهای ۱–۲–۳ و اگر وصل باشد حالتهای ۴–۵–۶ عمل میکند.

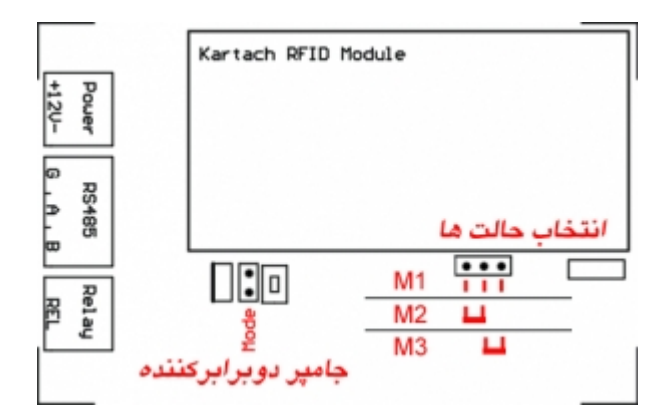

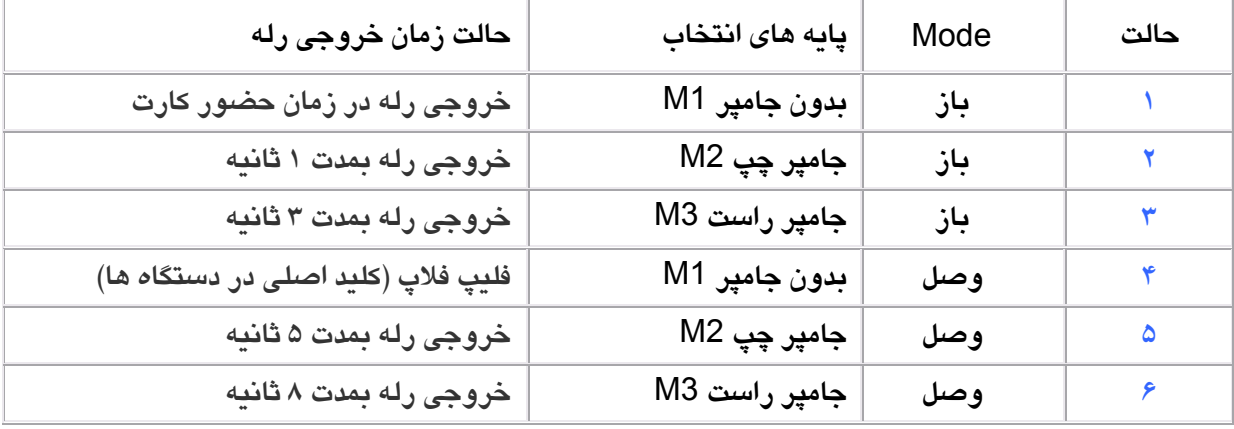

#### **۱) ذخيره کارت اصلي**

برای ذخیره کارت اصلی، شستی SAVE را بمدت ۲ ثانیه نگهدارید. بعد از شنیدن صدای بیپ بیپ کوچک و تکراری، یــک کارت را به دستگاه نزدیک کنید. این کارت بعنوان کارت اصلی به دستگاه تعریف شده و دســتگاه ازحالـت ذخیــره خــارج **ميشود**.

#### **۲) ذخيره کارت مستر**

برای ذخیره کارت مستر، کارت اصلی را جلوی ماژول نگهدارید و صبر کنید پس از ۱۰ بیپ کوچک، یک بیپ ممتـد شــنیده شود. سپس کارت اصلی را کنار بکشید و دوباره در زمان بیپهای کوچک، یک کارت تعریف نــشده را بــه مــاژول نزدیــک **کنيد تا بعنوان کارت مستر ذخيره شود**.

## **۳) ذخيره کارت سرويس**

برای ذخیره کارت سرویس، کارت مستر را جلوی ماژول نگهدارید و صبر کنید تا پس از ۱۰ بیـپ کوچـک یـک بیـپ ممتـد شنیده شود. سپس کارت مستر را کنار بکشید و دوباره در زمان بیپهای کوچک، یک کارت تعریـف نـشده را بــه مــاژول نزدیک کنید تا بعنوان کارت سرویس ذخیره شود. (کارت سرویس در فعال یا غیرفعال کردن دایمی دستگاه کاربرد دارد و وضعیت روشن ماندن رله را در حافظه ایپرم ذخیره میکند تا با قطع و وصل مجدد تغذیه، دستگاه در حالت سرویس(رلــه دایم روشن(باقی بماند. هر سه کارتهای اصلی و مستر و سرویس میتوانند رلهی حالت سرویس را خــاموش کننــد ولــی **کارتهاي کاربران رله را خاموش نميکنند.)**

### **۴) ذخيره کارتهاي کاربران**

برای ذخیره کارتهای کاربران، اگر کارت اصلی و یا مستر را یک لحظه جلوی ماژول قـرار داده و بکـشید، حالـت ذخیـره سازی کاربران فعال مشیود. پس از شنیدن صدای بیپ کوچک و تکراری یک کارت را به ماژول نزدیک کنید. اگر این کــارت قبلا تعريف نشده است دستگاه با ۳ پيپ كارت را ذخيره ميكند و اگر اين كارت قبلا تعريف شده باشــد دســتگاه بــا پييــپ ممتد کارت را حذف میکند. پس از ذخیره یا حذف کارتهای کاربران، کارت اصلی یا مستر را دوباره به دستگاه نزدیک کنید **تا از حالت ذخيره خارج شود.** 

#### **۵) حذف کارتهاي اصلي، مستر و سرويس**

برای حذف این کارت ها اگر یک کارت جدید را بعنوان اصلی، مستر یا سرویس تعریف کنید کارت قبلی خودبهخــود حــذف **ميشود**.

#### **۶) حذف كل كارتهاي كاربران از حافظه**

برای تخلیهی کل کارتهای کاربران کارت اصلی یا مستر را۱۰ بار به ماژول نزدیک کنید(۵ بار تکرار حالت ذخیره کاربران ) **پس از يک بوق ممتد و تک بيپ کل کارتهاي کاربران تخليه ميشوند**.

**۷) راهنماي نصب به درب باز کن تصويري و صوتي**:

در صورت نیاز به کنترل ماژول یا ذخیره و حذف کارتها با کامپیوتر در مسیر طولانی به برد رابط K113 نیاز دارید.

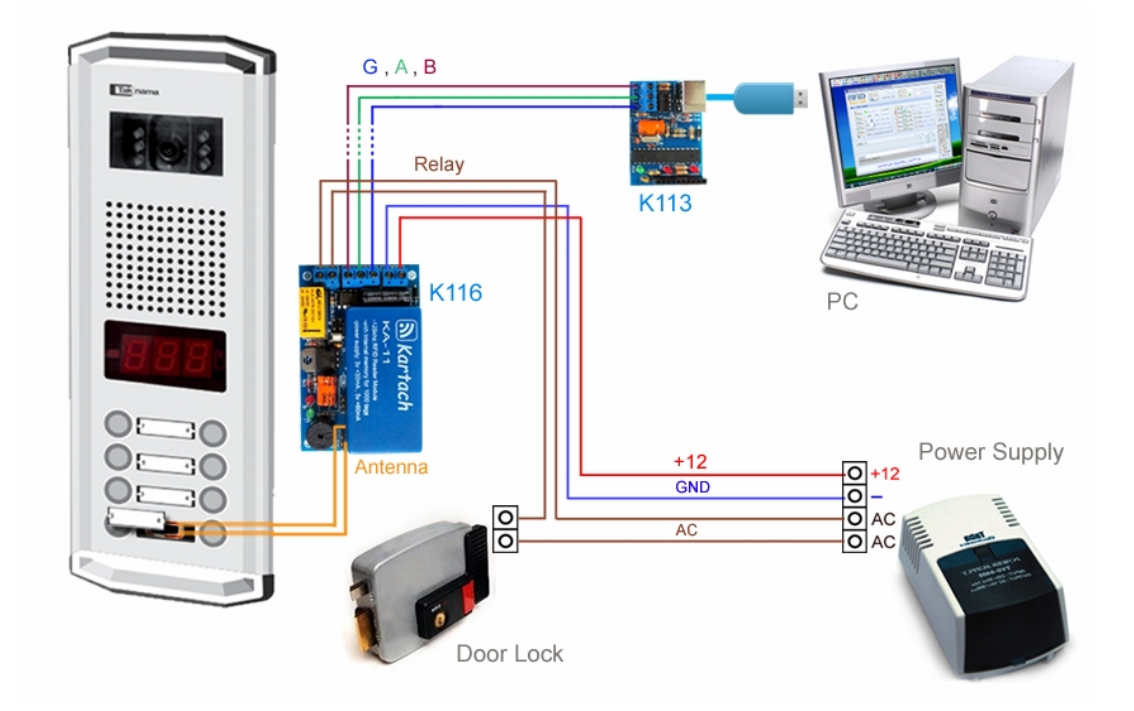

براي مشاهده ي انواع آنتن ها در اندازه هاي مختلف به صفحه آنتن هاي خارجي مراجعه کنيد.

**استفاده در حالت شبکه اي**:

**امکان شبکه شدن ماژول ها با ۴ سيم و داراي** ID **انحصاري جهت کنترل تک تک ماژول ها در شبکه**

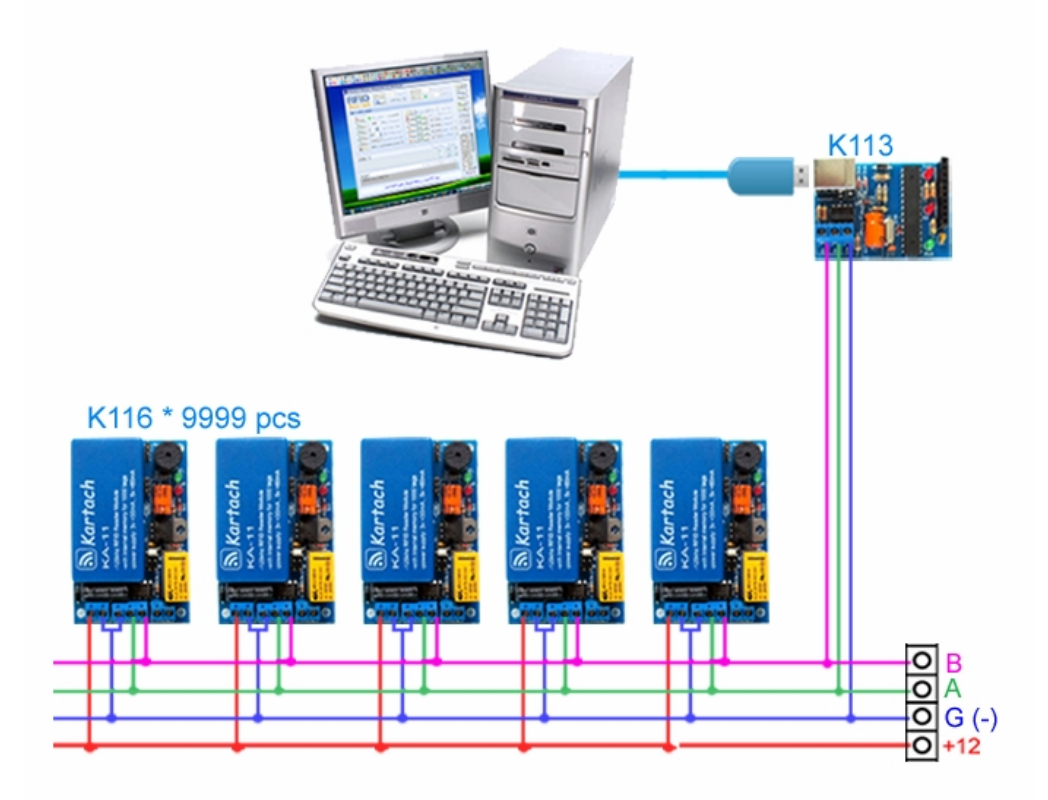

www.katrach.com